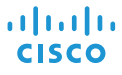

# Cisco IP Conference Phone 7832 빠른 시작

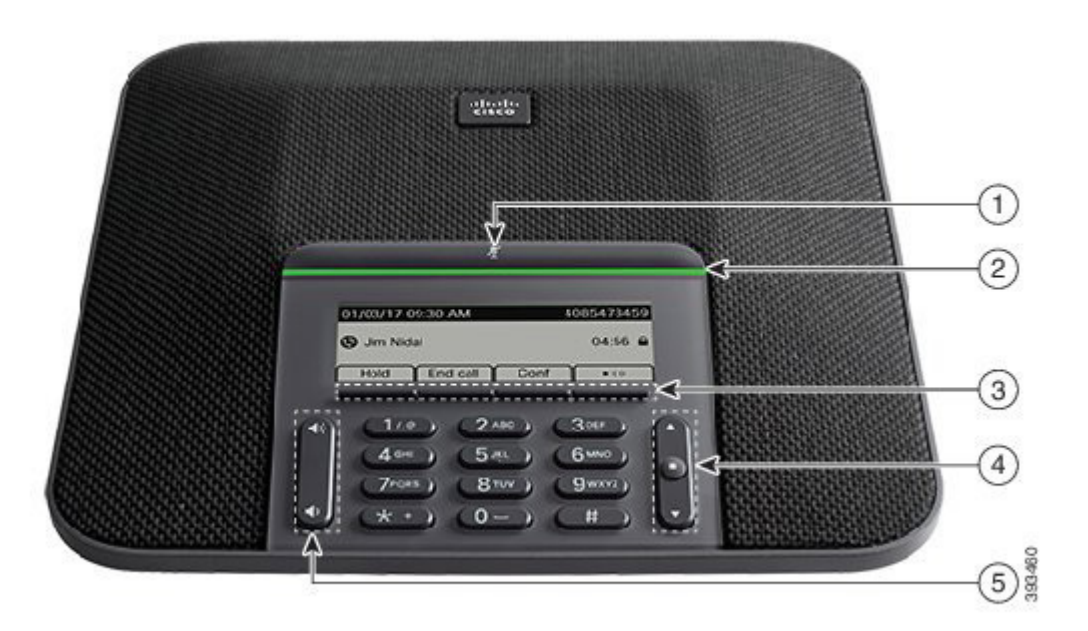

## 전화

- $(1)$  음소거 막대
- $(2)$  LED 막대
- $\circled{3}$  소프트키 버튼
- $\overline{4}$  탐색 막대 및 선택 버튼
- $(5)$  볼륨 키

## LED 막대 상태

LED 막대가 켜져 다음 상태를 나타냅니다:

- 녹색, 켜짐-통화 중인 호
- x 녹색, 깜박임—인입 호
- 녹색, 신호-보류된 통화
- 빨간색, 켜짐–음소거된 통화

# 전화 걸기

번호를 입력하고 통화를 누릅니다.

#### 통화 응답

전화받기를 누릅니다.

#### 통화 보류

1. 보류를 누릅니다. 2. 보류된 통화를 보류 해제하려면 보류 해제를 누릅니다.

## 최근 통화 보기

최근 통화를 누르거나 위쪽 탐색 키를 누릅니다.

#### 즐겨찾기 보기

즐겨찾기를 누르거나 탐색 키를 눌러 단축 다이얼 번호를 확인합니다.

## 통화에 다른 사람 추가

- 1. 활성 통화에서 구성을 누릅니다.
- 2. 번호를 입력합니다.
- 3. 전화회의를 누릅니다.

## 다른 사람에게로 통화 전환

- 1. 보류 상태가 아닌 통화에서 호전환을 누릅니다.
- 2. 다른 사람의 전화 번호를 입력합니다.
- 3. 호전환을 다시 누릅니다.

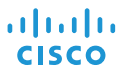

# Cisco IP Conference Phone 7832 빠른 시작

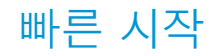

#### 통화 음소거

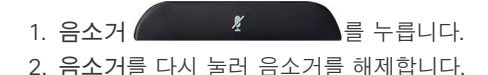

## 음성 메시지 청취

메시지를 누르고 음성 안내에 따릅니다.

#### 착신 전환

1. 착신 전환을 누릅니다.

2. 착신 전환할 번호로 걸거나, 메시지를 누릅니다.

3. 다시 통화를 수신하려면 착신 전환 해제를 누릅니다.

## 통화 중 볼륨 조절

전화기를 사용 중일 때 볼륨 ( $\begin{pmatrix} 1 & 1 & 1 \end{pmatrix}$  위쪽 및 아래쪽을 눌러 볼륨을 조절합니다.

#### 벨소리 볼륨 조절

전화기를 사용하지 않을 때 볼륨 (<mark>아스 - - - ^)</mark> 위쪽 및 아래쪽을 눌러 벨소리 볼륨을 조절합니다.

#### 벨소리 변경

1. 설정 > 기본 설정 > 벨소리를 선택합니다.

2. 벨소리 목록을 스크롤하고 재생을 눌러 샘플을 듣습니다.

3. 설정 및 적용을 눌러 선택을 저장합니다.

Cisco 및 Cisco 로고는 미국 및 기타 국가에서 Cisco 및/또는 해당 계열사의 상표 또는 등록 상표입니다. Cisco 등록 상표를 목록을 보려면 URL: www.cisco.com/go/trademarks를 참조하십시오. 여기에 언급된 타사 상표는 해당 소유권자의 자산입니다. 파트너라는 용어의 사용이 Cisco 와 다른 업체 사이의 제휴 관계를 의미하는 것은 아닙니다. (1110R)